## Creating new Resource Types Track II, Module 7

Third GATE Training Course August–September 2010

c 2010 The University of Sheffield

This material is licenced under the Creative Commons

Attribution-NonCommercial-ShareAlike Licence

(<http://creativecommons.org/licenses/by-nc-sa/3.0/>)

<span id="page-0-0"></span> $\mathbf{A} \oplus \mathbf{B} \rightarrow \mathbf{A} \oplus \mathbf{B} \rightarrow \mathbf{A} \oplus \mathbf{B} \rightarrow \mathbf{A} \oplus \mathbf{B} \oplus \mathbf{A}$ 

### **Outline**

#### 1 [CREOLE Basics](#page-2-0)

- [CREOLE Recap](#page-2-0)
- [CREOLE Metadata](#page-6-0)
- 2 [Creating CREOLE Resources](#page-14-0)
	- [Your First Language Analyser](#page-14-0)
	- [Best Practice](#page-20-0)
	- **Nour First Visual Resource**
- **3** [Advanced CREOLE](#page-40-0)
	- [CREOLE Management](#page-40-0)

<span id="page-1-0"></span> $\left\{ \begin{array}{ccc} \square & \times & \overline{A} \cap \overline{B} & \times & \times & \overline{B} & \times & \times & \overline{B} & \times \end{array} \right.$ 

[CREOLE Recap](#page-2-0) [CREOLE Metadata](#page-6-0)

### **Outline**

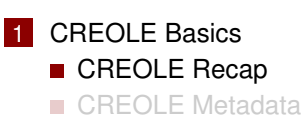

**2** [Creating CREOLE Resources](#page-14-0)

- **Nour First Language Analyser**
- **[Best Practice](#page-20-0)**
- **Nour First Visual Resource**
- [Advanced CREOLE](#page-40-0)
	- [CREOLE Management](#page-40-0)

<span id="page-2-0"></span>E

[CREOLE Recap](#page-2-0) [CREOLE Metadata](#page-6-0)

### **CREOLE**

The GATE component model is called CREOLE (**C**ollection of **RE**usable **O**bjects for **L**anguage **E**ngineering).

CREOLE uses the following terminology:

- **CREOLE Plugins:** contain definitions for a set of resources.
- **CREOLE Resources:** Java objects with associated configuration.
- **CREOLE Configuration**: the metadata associated with Java classes that implement CREOLE resources.

 $\left\{ \begin{array}{ccc} 1 & 0 & 0 \\ 0 & 1 & 0 \end{array} \right\}$  ,  $\left\{ \begin{array}{ccc} \frac{1}{2} & 0 & 0 \\ 0 & 0 & 0 \end{array} \right\}$  ,  $\left\{ \begin{array}{ccc} \frac{1}{2} & 0 & 0 \\ 0 & 0 & 0 \end{array} \right\}$ 

# CREOLE Plugins

CREOLE is organised as a set of plugins.

### Each CREOLE plugin:

- is a directory on disk (or on a web server);
- is specified as a URL pointing to the **directory**;
- $\blacksquare$  contains a special file called  $\texttt{creole.xml};$
- **numally contain one or more .jar files with compiled Java classes.** 
	- alternatively, the required Java classes may simply be placed on the application classpath.
- contains the definitions for a set of CREOLE resources.

イロト イ押 トイラ トイラトー

### CREOLE Resources

A CREOLE resource is a Java Bean with some additional metadata.

### A CREOLE resource:

- $\blacksquare$  must implement the gate. Resource interface;
- $\blacksquare$  must provide accessor methods for its parameters;
- **nust have associated CREOLE metadata.**

#### The CREOLE metadata associated with a resource:

- $\blacksquare$  can be provided inside the creole. xml file for the plugin;
- can be provided as special Java annotations inside the source code (recommended).

<span id="page-5-0"></span>イロト イ押 トイラ トイラトー

#### [CREOLE Basics](#page-2-0) [Advanced CREOLE](#page-40-0)

[Creating CREOLE Resources](#page-14-0)

[CREOLE Recap](#page-2-0) [CREOLE Metadata](#page-6-0)

### **Outline**

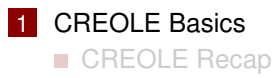

■ [CREOLE Metadata](#page-6-0)

**2** [Creating CREOLE Resources](#page-14-0) ■ [Your First Language Analyser](#page-14-0) **[Best Practice](#page-20-0)** 

- **Nour First Visual Resource**
- [Advanced CREOLE](#page-40-0)
	- [CREOLE Management](#page-40-0)

 $\left\{ \begin{array}{ccc} 1 & 0 & 0 \\ 0 & 1 & 0 \end{array} \right\}$  ,  $\left\{ \begin{array}{ccc} 0 & 0 & 0 \\ 0 & 0 & 0 \end{array} \right\}$  ,  $\left\{ \begin{array}{ccc} 0 & 0 & 0 \\ 0 & 0 & 0 \end{array} \right\}$ 

<span id="page-6-0"></span>E

[CREOLE Recap](#page-2-0) [CREOLE Metadata](#page-6-0)

### Structure of a creole.xml File

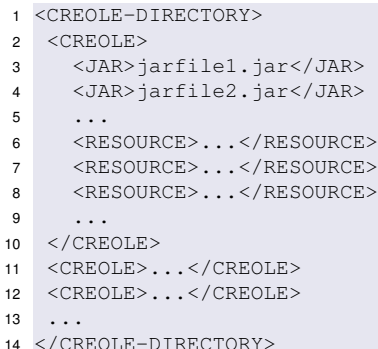

Each creole.xml file contains:

メロトメ 御 トメ ヨ トメ ヨ トッ

 $\equiv$ 

[CREOLE Recap](#page-2-0) [CREOLE Metadata](#page-6-0)

### Structure of a creole.xml File

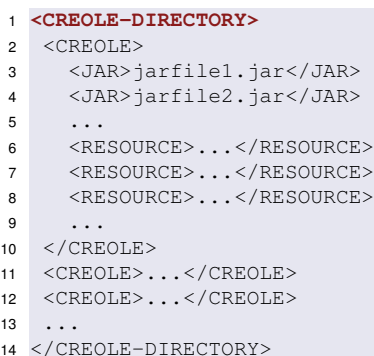

#### Each creole.xml file contains: one CREOLE-DIRECTORY

 $\left\{ \begin{array}{ccc} 1 & 0 & 0 \\ 0 & 1 & 0 \end{array} \right\}$  ,  $\left\{ \begin{array}{ccc} 0 & 0 & 0 \\ 0 & 0 & 0 \end{array} \right\}$  ,  $\left\{ \begin{array}{ccc} 0 & 0 & 0 \\ 0 & 0 & 0 \end{array} \right\}$ 

element, containing:

重

[CREOLE Recap](#page-2-0) [CREOLE Metadata](#page-6-0)

### Structure of a creole.xml File

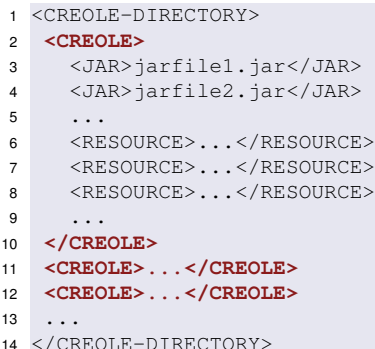

Each creole.xml file contains:

- one CREOLE-DIRECTORY element, containing:
- optionally, zero or more CREOLE elements (used for grouping);

 $\left\{ \begin{array}{ccc} 1 & 0 & 0 \\ 0 & 1 & 0 \end{array} \right\}$  ,  $\left\{ \begin{array}{ccc} 0 & 0 & 0 \\ 0 & 0 & 0 \end{array} \right\}$  ,  $\left\{ \begin{array}{ccc} 0 & 0 & 0 \\ 0 & 0 & 0 \end{array} \right\}$ 

E

[CREOLE Recap](#page-2-0) [CREOLE Metadata](#page-6-0)

### Structure of a creole.xml File

```
1 <CREOLE-DIRECTORY>
2 <CREOLE>
3 <JAR>jarfile1.jar</JAR>
4 <JAR>jarfile2.jar</JAR>
5 ...
6 <RESOURCE>...</RESOURCE>
7 <RESOURCE>...</RESOURCE>
8 <RESOURCE>...</RESOURCE>
9 ...
10 </CREOLE>
11 <CREOLE>...</CREOLE>
12 <CREOLE>...</CREOLE>
13 ...
14 </CREOLE-DIRECTORY>
```
Each creole.xml file contains:

- one CREOLE-DIRECTORY element, containing:
- optionally, zero or more CREOLE elements (used for grouping);
- optionally, zero or more JAR elements;

 $\left\{ \begin{array}{ccc} 1 & 0 & 0 \\ 0 & 1 & 0 \end{array} \right\}$  ,  $\left\{ \begin{array}{ccc} 0 & 0 & 0 \\ 0 & 0 & 0 \end{array} \right\}$  ,  $\left\{ \begin{array}{ccc} 0 & 0 & 0 \\ 0 & 0 & 0 \end{array} \right\}$ 

舌

[CREOLE Recap](#page-2-0) [CREOLE Metadata](#page-6-0)

### Structure of a creole.xml File

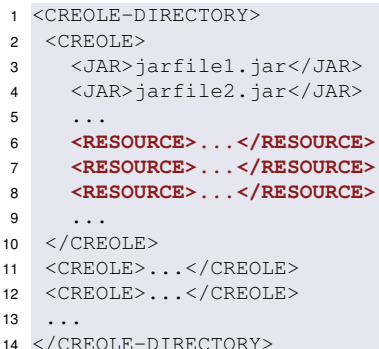

Each creole.xml file contains:

- one CREOLE-DIRECTORY element, containing:
- optionally, zero or more CREOLE elements (used for grouping);
- optionally, zero or more JAR elements;
- one or more RESOURCE elements.

イロト イ押 トイヨ トイヨ トー

[CREOLE Recap](#page-2-0) [CREOLE Metadata](#page-6-0)

### Structure of a creole.xml File

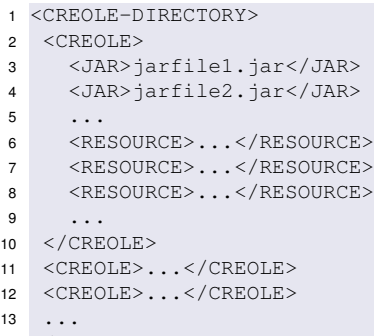

<sup>14</sup> </CREOLE-DIRECTORY>

Each creole.xml file contains:

- one CREOLE-DIRECTORY element, containing:
- optionally, zero or more CREOLE elements (used for grouping);
- optionally, zero or more JAR elements;
- one or more RESOURCE elements.

<span id="page-12-0"></span>4 ロ ト 4 何 ト 4 ヨ ト 4 ヨ ト

#### [CREOLE Basics](#page-2-0)

[Creating CREOLE Resources](#page-14-0) [Advanced CREOLE](#page-40-0) [CREOLE Recap](#page-2-0) [CREOLE Metadata](#page-6-0)

### A creole.xml Example

```
1 ...
2 <RESOURCE>
3 <NAME>ANNIE VP Chunker</NAME>
4 <CLASS>gate.creole.VPChunker</CLASS>
5 <COMMENT>ANNIE VP Chunker component.</COMMENT>
6 <HELPURL>http://gate...sec:parsers:vgchunker</HELPURL>
7 <PARAMETER NAME="document" RUNTIME="true"
8 COMMENT="The document to be processed">
9 gate.Document</PARAMETER>
10 <PARAMETER NAME="inputASName" RUNTIME="true"
11 COMMENT=
12 "The annotation set to be used as input"
13 OPTIONAL="true">java.lang.String</PARAMETER>
14 <PARAMETER NAME="outputASName" RUNTIME="true"
15 COMMENT=
16 "The annotation set to be used as output"
17 OPTIONAL="true">java.lang.String</PARAMETER>
18 ...
19 </RESOURCE>
```
#### <span id="page-13-0"></span>More info: http://gate.ac.uk/userguide/sec:[cre](#page-12-0)[ole](#page-14-0)[-](#page-12-0)[m](#page-13-0)[o](#page-1-0)[d](#page-5-0)[e](#page-6-0)[l](#page-13-0)[:c](#page-14-0)o[n](#page-13-0)[fi](#page-14-0)[g](#page-0-0) =  $QQ$

[Your First Language Analyser](#page-14-0) [Best Practice](#page-20-0) [Your First Visual Resource](#page-32-0)

### **Outline**

#### 1 [CREOLE Basics](#page-2-0) ■ [CREOLE Recap](#page-2-0) [CREOLE Metadata](#page-6-0)

- 2 [Creating CREOLE Resources](#page-14-0)
	- [Your First Language Analyser](#page-14-0)
	- **[Best Practice](#page-20-0)**
	- **Nour First Visual Resource**
- [Advanced CREOLE](#page-40-0)
	- [CREOLE Management](#page-40-0)

<span id="page-14-0"></span> $\left\{ \begin{array}{ccc} \square & \times & \overline{A} \cap \overline{B} & \times & \times & \overline{B} & \times & \times & \overline{B} & \times \end{array} \right.$ 

[Your First Language Analyser](#page-14-0) [Best Practice](#page-20-0) [Your First Visual Resource](#page-32-0)

### A CREOLE Resource

To create a new CREOLE resource type, you need:

- A Java class that implements the **gate.Resource** interface, or one of its sub-interfaces:
	- **gate.LanguageResource**
	- **gate.ProcessingResource**
	- **gate.VisualResource**
	- **gate.Controller**
- a directory containing:
	- a creole xml file
	- a .jar file with the compiled Java class.

4 ロ ト 4 何 ト 4 ヨ ト 4 ヨ ト -

[Your First Language Analyser](#page-14-0) [Best Practice](#page-20-0) [Your First Visual Resource](#page-32-0)

### Exercise 1: Create an Empty Processing Resource

#### Create a Java class:

- <sup>1</sup> **package** module7;
- <sup>2</sup> **import** gate.creole.AbstractLanguageAnalyser;
- <sup>3</sup> **public class** DocStats **extends** AbstractLanguageAnalyser { }
	- make sure it compiles;
	- create a .jar file with the compiled class;
	- $\blacksquare$  TIP: see the build. xml file in your hands-on!

#### Create a corresponding creole.xml file:

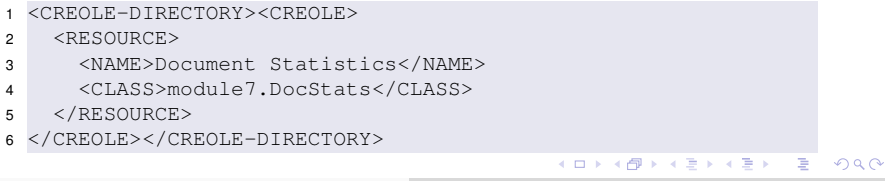

[Your First Language Analyser](#page-14-0) [Best Practice](#page-20-0) [Your First Visual Resource](#page-32-0)

### Exercise 1 (part 2): Implementation

#### Implement:

- <sup>1</sup> **public** Resource init()
- <sup>2</sup> **throws** ResourceInstantiationException { }

. . . to print out a message;

#### Implement:

<sup>1</sup> **public void** execute() **throws** ExecutionException { }

. . . to count the number of Token annotations in the input document, and set the value as a feature on the document.

イロト イ押 トイヨ トイヨ トー

[Your First Language Analyser](#page-14-0) [Best Practice](#page-20-0) [Your First Visual Resource](#page-32-0)

### Exercise 1: Solution

Try not to use this!

#### [Creating new Resource Types](#page-0-0) 14/41

メロトメ 御 トメ ヨ トメ ヨ トッ

重

[Your First Language Analyser](#page-14-0) [Best Practice](#page-20-0) [Your First Visual Resource](#page-32-0)

### Exercise 1: Solution

#### Try not to use this!

```
1 package module7;
 2
 3 import gate.Resource;
 4 import gate.creole.AbstractLanguageAnalyser;
 5 import gate.creole.ExecutionException;
 6 import gate.creole.ResourceInstantiationException;
 7
 8 public class DocStats extends AbstractLanguageAnalyser {
\frac{9}{10}10 @Override
11 public void execute() throws ExecutionException {
12 int tokens = document.getAnnotations().get("Token").size();<br>13 document.getFeatures().put("token_count", tokens):
        document.getFeatures().put("token_count", tokens);
14 \quad \}15
16 @Override<br>17 public Be
     17 public Resource init() throws ResourceInstantiationException {
18 System.out.println(getClass().getName() + " is initialising.");
19 return this;
20 }
21 }
```
 $\mathbf{A} \oplus \mathbf{B} \rightarrow \mathbf{A} \oplus \mathbf{B} \rightarrow \mathbf{A} \oplus \mathbf{B} \rightarrow \mathbf{A} \oplus \mathbf{B} \oplus \mathbf{A}$ 

<span id="page-19-0"></span>∍

[Your First Language Analyser](#page-14-0) [Best Practice](#page-20-0) [Your First Visual Resource](#page-32-0)

### **Outline**

#### 1 [CREOLE Basics](#page-2-0) ■ [CREOLE Recap](#page-2-0)

[CREOLE Metadata](#page-6-0)

#### 2 [Creating CREOLE Resources](#page-14-0)

**Nour First Language Analyser** 

#### **[Best Practice](#page-20-0)**

**Nour First Visual Resource** 

# [Advanced CREOLE](#page-40-0)

■ [CREOLE Management](#page-40-0)

<span id="page-20-0"></span> $\left\{ \begin{array}{ccc} \square & \times & \overline{A} \cap \overline{B} & \times & \times & \overline{B} & \times & \times & \overline{B} & \times \end{array} \right.$ 

[CREOLE Basics](#page-2-0) [Creating CREOLE Resources](#page-14-0) [Advanced CREOLE](#page-40-0) [Your First Language Analyser](#page-14-0) [Best Practice](#page-20-0) [Your First Visual Resource](#page-32-0)

### Best Practice: Use Parameters!

- Do not hardcode values, specify them as parameters.
- $\blacksquare$  Values that change internal data structures, built when the PR is created, should be init-time parameters. These cannot be changed once the PR was created.
- Values that can be changed between executions should be run-time parameters.
- $\blacksquare$  Try to make as many parameters as possible into  $\text{run}-\text{time}$ parameters!
- **Provide** *sensible defaults* for most parameters.
- If you have too many init-time parameters, use a config file instead!
- $\blacksquare$  If you have too many run-time parameters, provide a Visual Resource!
- Make sure the parameters are well documented in the creole.xml file!  $\left\{ \begin{array}{ccc} \square & \times & \overline{A} \cap \overline{B} & \times & \times & \overline{B} & \times & \times & \overline{B} & \times \end{array} \right.$

[Your First Language Analyser](#page-14-0) [Best Practice](#page-20-0) [Your First Visual Resource](#page-32-0)

### Best Practice: Input/Output

### Specify Input/Output!

- If your PR uses annotations, always specify input and output annotation sets:
- $\blacksquare$  use a parameter inputASName for the input annotation set name;
- **use a parameter** outputASName for the output annotation set name;

#### **OR**

■ use a parameter named annotationSetName (if the PR only modifies existing annotations).

<span id="page-22-0"></span> $\left\{ \begin{array}{ccc} 1 & 0 & 0 \\ 0 & 1 & 0 \end{array} \right\}$  ,  $\left\{ \begin{array}{ccc} 0 & 0 & 0 \\ 0 & 0 & 0 \end{array} \right\}$  ,  $\left\{ \begin{array}{ccc} 0 & 0 & 0 \\ 0 & 0 & 0 \end{array} \right\}$ 

[Your First Language Analyser](#page-14-0) [Best Practice](#page-20-0) [Your First Visual Resource](#page-32-0)

### Exercise 2: Develop/Test Cycle

#### Apply Best Practice

Change the implementation from *Exercise 1* to:

- $\blacksquare$  use a parameter for the input annotation set;
- $\blacksquare$  use a parameter for the  $\texttt{Token}$  annotation type;
- make sure these parameters have good defaults, and documentation;

#### Test it!

- Start GATE Developer, load a document, create an instance of the Unicode Tokeniser;
- load the module7 CREOLE plugin, create an instance of your PR; create a Corpus Pipeline and add the two PRs to it;
- <span id="page-23-0"></span>**n** run the pipeline over the document and ch[ec](#page-22-0)[k it](#page-24-0)[wo](#page-23-0)[r](#page-24-0)[ks](#page-19-0)[.](#page-20-0)

[Your First Language Analyser](#page-14-0) [Best Practice](#page-20-0) [Your First Visual Resource](#page-32-0)

### Best Practice: CREOLE Metadata as Java Annotations

Starting with GATE 5, the CREOLE metadata can also be added as Java 5 annotations directly in the source code. This is now the recommended way of creating CREOLE configuration because:

- $\blacksquare$  it is easier to maintain:
- $\blacksquare$  it makes it impossible to have a version mismatch between the implementation and its configuration data;
- $\blacksquare$  takes advantage of IDE support (e.g. Eclipse).
- uses inheritance: parameters inherited from super classes and interfaces (e.g. document and corpus on LanguageAnalyser) need not be declared again.

<span id="page-24-0"></span> $\left\{ \begin{array}{ccc} 1 & 0 & 0 \\ 0 & 1 & 0 \end{array} \right\}$  ,  $\left\{ \begin{array}{ccc} \frac{1}{2} & 0 & 0 \\ 0 & 0 & 0 \end{array} \right\}$  ,  $\left\{ \begin{array}{ccc} \frac{1}{2} & 0 & 0 \\ 0 & 0 & 0 \end{array} \right\}$ 

[Your First Language Analyser](#page-14-0) [Best Practice](#page-20-0) [Your First Visual Resource](#page-32-0)

### CREOLE Annotations: @CreoleResource

Used for Resource implementations. Main attributes:

name (String) the name of the resource.

comment (String) a descriptive comment about the resource

- helpURL (String) a URL to a help document on the web for this resource.
	- icon (String) the icon to use to represent the resource in GATE Developer.

#### Example

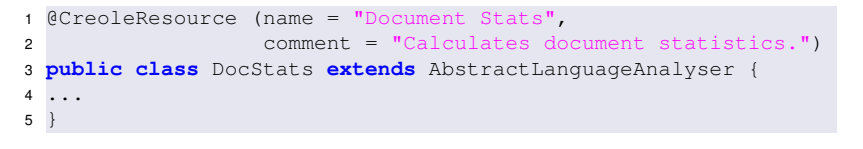

[Creating new Resource Types](#page-0-0) 20/41

イロ トラ 何 トラ モ トラ モ ト

[Your First Language Analyser](#page-14-0) [Best Practice](#page-20-0) [Your First Visual Resource](#page-32-0)

### CREOLE Annotations: @CreoleResource

#### Attributes for Visual Resources

If the resource being configred is a Visual Resource, you can also use the following attributes:

guiType (GuiType enum) the type of GUI this resource defines. XML equivalent <GUI TYPE="LARGE|SMALL">.

resourceDisplayed (String) the class name of the resource type that this VR displays, e.g. "gate.Corpus".

mainViewer (boolean) is this VR the *most important* viewer for its displayed resource type?

 $\left\{ \begin{array}{ccc} 1 & 0 & 0 \\ 0 & 1 & 0 \end{array} \right\}$  ,  $\left\{ \begin{array}{ccc} \frac{1}{2} & 0 & 0 \\ 0 & 0 & 0 \end{array} \right\}$  ,  $\left\{ \begin{array}{ccc} \frac{1}{2} & 0 & 0 \\ 0 & 0 & 0 \end{array} \right\}$ 

[CREOLE Basics](#page-2-0) [Creating CREOLE Resources](#page-14-0) [Advanced CREOLE](#page-40-0) [Your First Language Analyser](#page-14-0) [Best Practice](#page-20-0) [Your First Visual Resource](#page-32-0)

### CREOLE Annotations: @CreoleParameter

Creole parameters are identified by @CreoleParameter annotations on their setter method. Main attributes include:

comment (String) an optional descriptive comment about the parameter.

defaultValue (String) the optional default value for this parameter.

suffixes (String) for URL-valued parameters, a semicolon-separated list of default file suffixes that this parameter accepts.

### Example

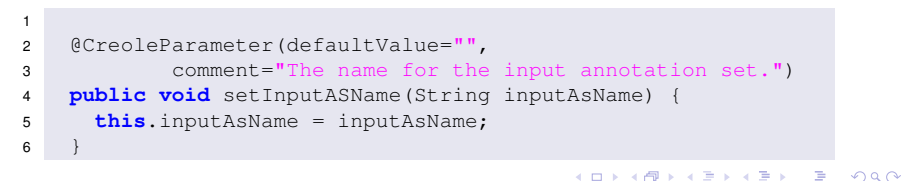

# CREOLE Annotations: Parameter Types

You can also use the following annotations to mark the type of a CREOLE parameter:

@Optional for parameters that are not required.

@RunTime for run-time parameters.

### Corrected Example

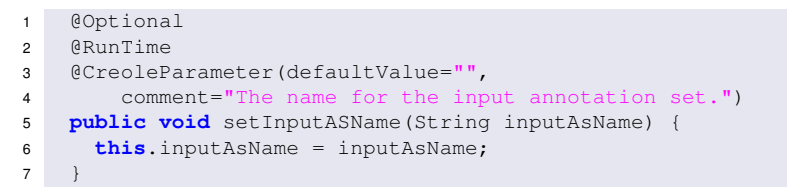

TIP: More info at<http://gate.ac.uk/userguide/sec:creole-model:config>

イロト イ押 トイヨ トイヨト

[Your First Language Analyser](#page-14-0) [Best Practice](#page-20-0) [Your First Visual Resource](#page-32-0)

# Putting it All Together

- $\blacksquare$  You still need a creole.  $xml$  file to define a CREOLE plugin!
- Your <RESOURCE> entries only need the <CLASS> element.

#### Example:

- <sup>1</sup> <CREOLE-DIRECTORY><CREOLE> <sup>2</sup> <RESOURCE> <sup>3</sup> <CLASS>module7.DocStats</CLASS> <sup>4</sup> </RESOURCE> <sup>5</sup> </CREOLE></CREOLE-DIRECTORY>
	- OR, if you have a <JAR> element, you can ask GATE to scan it for classes annotated with @CreoleResource.

#### Example:

- <sup>1</sup> <CREOLE-DIRECTORY><CREOLE>
- <sup>2</sup> <JAR SCAN="true">module7.jar</JAR>
- <sup>3</sup> </CREOLE></CREOLE-DIRECTORY>

[Your First Language Analyser](#page-14-0) [Best Practice](#page-20-0) [Your First Visual Resource](#page-32-0)

### Exercise 3: Switch to CREOLE Annotations

Change the implementation from *Exercise 2* to:

- use CREOLE annotations for the resource:
- use CREOLE annotations for the parameters;
- $\blacksquare$  use the jar scanning technique for the creole.xml file.

#### Test it!

Repeat the test procedure from *Exercise 2* and check it still works as expected.

イロト イ押 トイヨ トイヨ トー

[Your First Language Analyser](#page-14-0) [Best Practice](#page-20-0) [Your First Visual Resource](#page-32-0)

### Exercise 4: Better Statistics

Change the implementation from *Exercise 3* to also calculate counts for all **words**, all **nouns**, all **verbs**.

TIPs:

You will need to run a Sentence Splitter, and POS Tagger after the Tokeniser, in order to get the part-of-speech information. Definitions:

> word {Token.kind=="word"} noun {Token.category.startsWith("NN")} verb {Token.category.startsWith("VB")}

Test it!

<span id="page-31-0"></span>イロト イ押 トイラ トイラトー

[Your First Language Analyser](#page-14-0) [Best Practice](#page-20-0) [Your First Visual Resource](#page-32-0)

### **Outline**

### 1 [CREOLE Basics](#page-2-0) ■ [CREOLE Recap](#page-2-0)

[CREOLE Metadata](#page-6-0)

#### 2 [Creating CREOLE Resources](#page-14-0)

- **Nour First Language Analyser**
- **[Best Practice](#page-20-0)**
- **Nour First Visual Resource**
- [Advanced CREOLE](#page-40-0) ■ [CREOLE Management](#page-40-0)

メロメメ 御きメ きょくほうし

<span id="page-32-0"></span>E

[Your First Language Analyser](#page-14-0) [Best Practice](#page-20-0) [Your First Visual Resource](#page-32-0)

### Visual Resources

- Visual Resources provide UI elements (Swing components) for building user interfaces.
- $\blacksquare$  They are classes that implement the gate. Visual Resource interface.
- They are associated with a type of resource via CREOLE metadata (which is used as a model for the view represented by the VR).
- The abstract class gate.creole.AbstractVisualResource can be used a starting point.

 $\left\{ \begin{array}{ccc} 1 & 0 & 0 \\ 0 & 1 & 0 \end{array} \right\}$  ,  $\left\{ \begin{array}{ccc} \frac{1}{2} & 0 & 0 \\ 0 & 0 & 0 \end{array} \right\}$  ,  $\left\{ \begin{array}{ccc} \frac{1}{2} & 0 & 0 \\ 0 & 0 & 0 \end{array} \right\}$ 

[Your First Language Analyser](#page-14-0) [Best Practice](#page-20-0) [Your First Visual Resource](#page-32-0)

### Visual Resource API

#### Visual Resource API

Visual resources extend the gate. Resource interface, with :

```
1 /** set the object to be displayed */
```
<sup>2</sup> **public void** setTarget(Object target);

#### AbstractVisualResource

- extends javax.swing.JPanel;
- **n** implements all the methods required by  $gate$ . Resource;
- **E** extending classes only need to implement:
	- **public** Resource init(): initialise the resource (i.e. build the required UI elements);
	- **public void** setTarget(Object target): sets the model for this view.

 $\left\{ \begin{array}{ccc} 1 & 0 & 0 \\ 0 & 1 & 0 \end{array} \right\}$  ,  $\left\{ \begin{array}{ccc} \frac{1}{2} & 0 & 0 \\ 0 & 0 & 0 \end{array} \right\}$  ,  $\left\{ \begin{array}{ccc} \frac{1}{2} & 0 & 0 \\ 0 & 0 & 0 \end{array} \right\}$ 

[Your First Language Analyser](#page-14-0) [Best Practice](#page-20-0) [Your First Visual Resource](#page-32-0)

### Visual Resource CREOLE Metadata

- A Visual Resource is associated with a given type of object that it can display (or edit, configure). This association is done via CREOLE metadata on the VR implementation.
- From the API, the VR is populated by calling setTarget(Object target).
- $\blacksquare$  In GATE Developer, the appropriate VR types are instantiated automatically when new resorces are created. E.g., when a new Document is created, all VR registered as capable of displaying gate.Document targets are instantiated.

 $\left\{ \begin{array}{ccc} 1 & 0 & 0 \\ 0 & 1 & 0 \end{array} \right\}$  ,  $\left\{ \begin{array}{ccc} 0 & 0 & 0 \\ 0 & 0 & 0 \end{array} \right\}$  ,  $\left\{ \begin{array}{ccc} 0 & 0 & 0 \\ 0 & 0 & 0 \end{array} \right\}$ 

[Your First Language Analyser](#page-14-0) [Best Practice](#page-20-0) [Your First Visual Resource](#page-32-0)

### VR Metadata Example

### CREOLE Annotations:

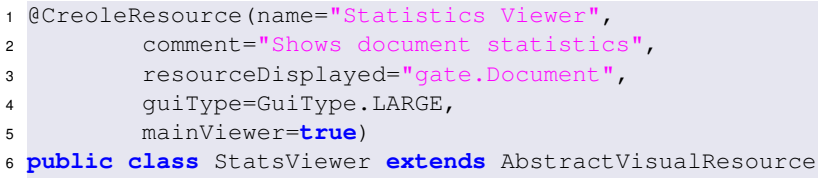

#### XML:

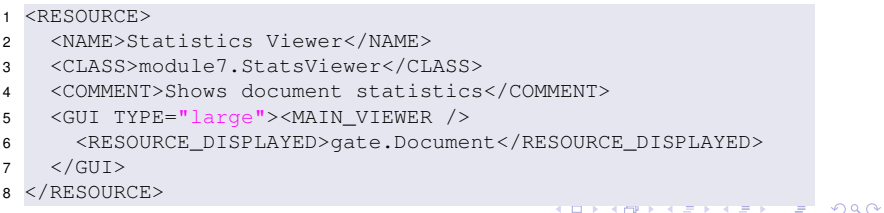

[Your First Language Analyser](#page-14-0) [Best Practice](#page-20-0) [Your First Visual Resource](#page-32-0)

### Exercise 5: Show the Statistics

- $\blacksquare$  Create a VR that, given a document, can show the statistics produced by the DocStats language analyser.
- add CREOLE metadata to associate the new VR with the interface gate.Document;

You can use a simple JTextPane to show a .toString() value for the document's features.

イロト イ押 トイヨ トイヨ トー

[Your First Language Analyser](#page-14-0) [Best Practice](#page-20-0) [Your First Visual Resource](#page-32-0)

### Exercise 5: Solution

Try not to use this!

#### [Creating new Resource Types](#page-0-0) 33/41

メロトメ 御 トメ ヨ トメ ヨ トッ

重

[Your First Language Analyser](#page-14-0) [Best Practice](#page-20-0) [Your First Visual Resource](#page-32-0)

### Exercise 5: Solution

#### Try not to use this!

```
package module7:
2 import javax.swing.*;
3 import gate.*;<br>4 import gate.or
   import gate.creole.*;
5 import gate.event.FeatureMapListener;
6 public class StatsViewer extends AbstractVisualResource
7 implements FeatureMapListener{<br>8 private JTextPane textPane:
     private JTextPane textPane:
9 private FeatureMap targetFeatures;<br>10 public Besource init() throws Beso
10 public Resource init() throws ResourceInstantiationException {<br>11 toxtPane = now T(2x+2an) ():
        11 textPane = new JTextPane();
12 add(new JScrollPane(textPane));
13 return this;
1415 public void setTarget(Object target) {
16 if(targetFeatures != null) targetFeatures.removeFeatureMapListener(this);
17 targetFeatures = ((Document)target).getFeatures();
18 targetFeatures.addFeatureMapListener(this);
19 featureMapUpdated();
20<br>2121 public void featureMapUpdated() {
22 textPane.setText(targetFeatures.toString());
23 }
24
```
[Creating new Resource Types](#page-0-0) 33/41

 $A \cap A \rightarrow A \cap B \rightarrow A \Rightarrow A \Rightarrow B \Rightarrow A \Rightarrow B \Rightarrow A$ 

[CREOLE Management](#page-40-0)

### **Outline**

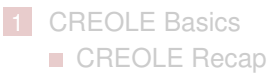

- [CREOLE Metadata](#page-6-0)
- **2** [Creating CREOLE Resources](#page-14-0)
	- [Your First Language Analyser](#page-14-0)
	- **[Best Practice](#page-20-0)**
	- **Nour First Visual Resource**
- **3** [Advanced CREOLE](#page-40-0)
	- [CREOLE Management](#page-40-0)

メロメメ 御きメ きょくほうし

<span id="page-40-0"></span>E

### The CREOLE and DataStore Registers

#### The CREOLE Register

- Stores all CREOLE data, including:
	- which plugins are loaded;
	- which types of CREOLE Resources have been defined;
	- loaded instances of each resource type;
	- which Visual Resources can display any resource type;
- $\blacksquare$  fires events when resources are loaded and deleted:
- **forwards all events from the DataStore Register (see below).**

#### The DataStore Register

- $\blacksquare$  is a java.util. Set of DataStore objects.
- fires events when datastores are created, opened and closed.

4 ロ ト 4 何 ト 4 ヨ ト 4 ヨ ト

### CREOLE Register and its Events

```
1 / / Obtain a pointer to the CREOLE Register
2 CreoleRegister cReg = Gate.getCreoleRegister();
3 / / listen to CREOLE events
4 cReg.addCreoleListener(new CreoleListener() {
5 public void resourceUnloaded(CreoleEvent e) { ... }
6 public void resourceRenamed(Resource resource,
7 String oldName, String newName) { ... }
8 public void resourceLoaded(CreoleEvent e) { ... }
9 public void datastoreOpened(CreoleEvent e) { ... }
10 public void datastoreCreated(CreoleEvent e) { ... }
11 public void datastoreClosed(CreoleEvent e) { ... }
12 });
13 / / remove a registered listener
14 cReg.removeCreoleListener(aListener);
```
 $\mathbf{A} \cap \mathbf{B} \rightarrow \mathbf{A} \oplus \mathbf{B} \rightarrow \mathbf{A} \oplus \mathbf{B} \rightarrow \mathbf{A} \oplus \mathbf{B} \oplus \mathbf{A}$ 

舌

### Other CREOLE APIs

#### Plugins Management

```
1 / / load a new CREOLE plugin
2 try {
3 cReg.registerDirectories(new URL("..."));
4 / / register a single resource class without using creole.xml
5 cReg.registerComponent(MyResource.class);
6 } catch(GateException e1) { ... }
7 / / get all loaded plugins
8 cReg.getDirectories();
9 / / remove a loaded plugin
10 cReg.removeDirectory( ... );
```
 $\left\{ \begin{array}{ccc} 1 & 0 & 0 \\ 0 & 1 & 0 \end{array} \right\}$  ,  $\left\{ \begin{array}{ccc} 0 & 0 & 0 \\ 0 & 0 & 0 \end{array} \right\}$  ,  $\left\{ \begin{array}{ccc} 0 & 0 & 0 \\ 0 & 0 & 0 \end{array} \right\}$ 

[CREOLE Management](#page-40-0)

### Other CREOLE APIs (continued)

#### Find Loaded Resources

- <sup>1</sup> */ / find all resources of a given type*
- <sup>2</sup> **try** {

```
3 cReg.getAllInstances("gate.LanguageAnalyser");
```
<sup>4</sup> } **catch**(GateException e1) { ... }

#### Resource Types

<sup>1</sup> cReg.getPrTypes(); */ / get PR types (class names)* <sup>2</sup> cReg.getLrTypes(); */ / get LR types (class names)*

- 
- <sup>3</sup> cReg.getVrTypes(); */ / get VR types (class names)*

イロトメ 御 トメ 君 トメ 君 トッ

重

### Other CREOLE APIs (continued)

#### CREOLE Metadata

- <sup>1</sup> */ / Obtain the Resource Data about a resource*
- <sup>2</sup> ResourceData rData = cReg.get("resource.class.name");
- <sup>3</sup> */ / get the list of instances*
- <sup>4</sup> List<Resource> instances = rData.getInstantiations();
- <sup>5</sup> */ / get the list of parameters*
- <sup>6</sup> ParameterList pList = rData.getParameterList();
- <sup>7</sup> */ / get the Init-time / Run-time parameters*
- <sup>8</sup> List<List<Parameter>> someParams;
- <sup>9</sup> someParams = pList.getRuntimeParameters();
- <sup>10</sup> someParams = pList.getInitimeParameters();

 $\mathbf{A} \cap \mathbf{B} \rightarrow \mathbf{A} \oplus \mathbf{B} \rightarrow \mathbf{A} \oplus \mathbf{B} \rightarrow \mathbf{A} \oplus \mathbf{B} \oplus \mathbf{A}$ 

画

### Exercise 6: CREOLE Metadata

- ologication;<br> **load the ANNIE application;**
- $\blacksquare$  find out which plugins are loaded;
- **find out which PR instances** exist:
- $\blacksquare$  find out which PR types are known to the system;
- $\blacksquare$  find out what parameters they have.

#### You may find this useful:

```
1 public void main(String[] args) throws Exception{
2 Gate.init();
3 / / load the ANNIE application
4 File annieGappFile = new File(
5 new File(Gate.getPluginsHome(), "ANNIE"),
6 "ANNIE with defaults.gapp");
7 PersistenceManager.loadObjectFromFile(annieGappFile);
8 / / ...
\overline{9}
```
# Thank you!

# Questions?

More answers at:

- <http://gate.ac.uk> (Our website)
- $\blacksquare$  <http://gate.ac.uk/mail/> (Our mailing list)

<span id="page-47-0"></span> $\left\{ \begin{array}{ccc} \square & \times & \overline{A} \cap \overline{B} & \times & \times & \overline{B} & \times & \times & \overline{B} & \times \end{array} \right.$